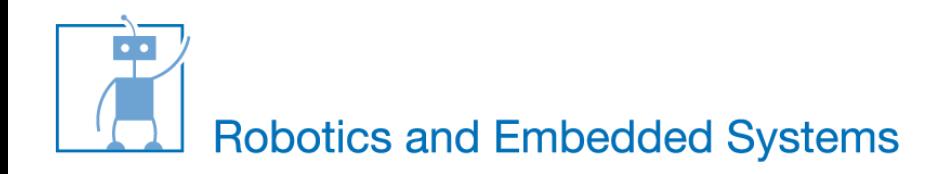

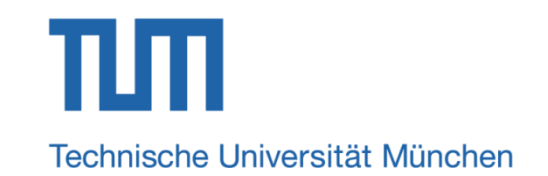

#### **Introduction to Pulse Width Modulation (PWM)**

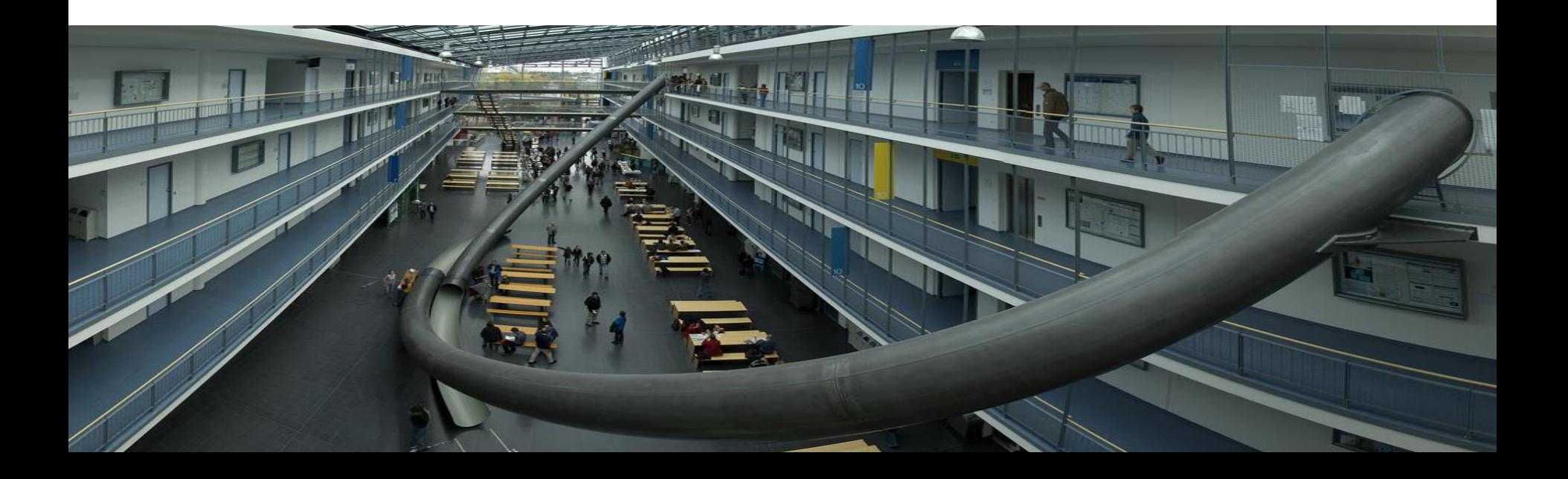

#### **What is PWM**

- Output signal alternates between on and off within specified period.
- Control the power received by a device.
- The voltage seen by the load is directly proportional to the source voltage.

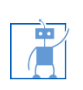

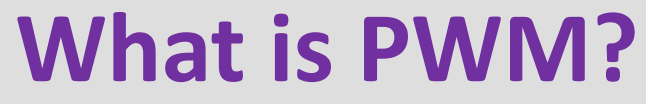

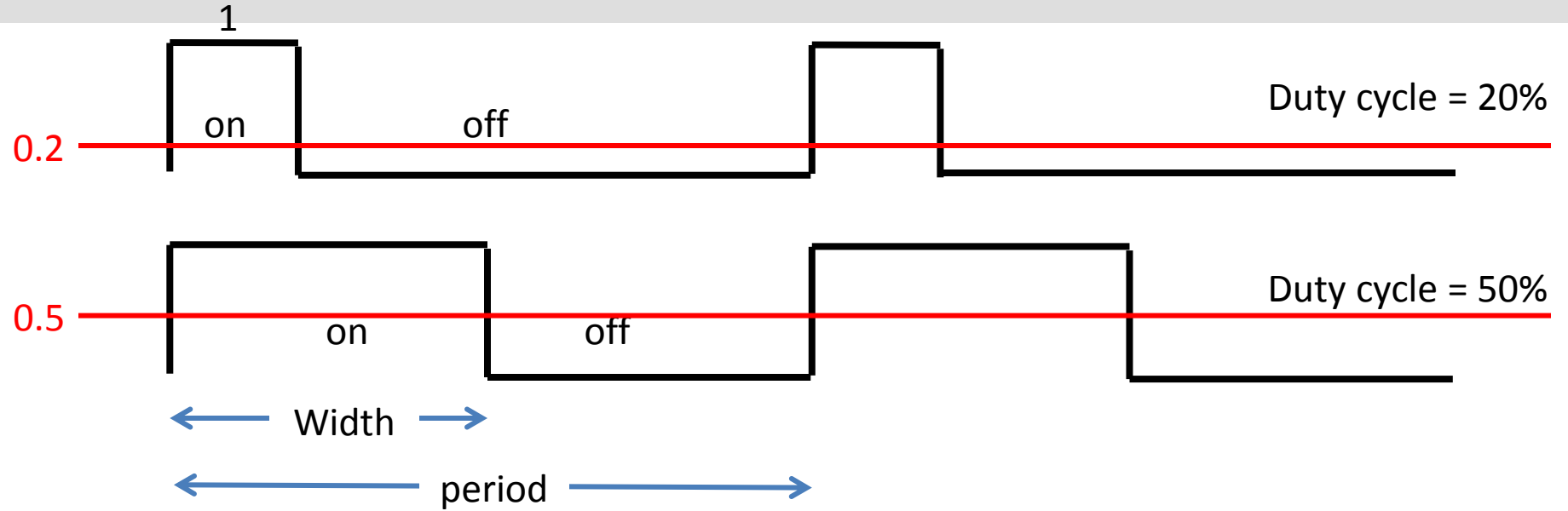

■ Depending on the requirement the width of the pulse is modulated (adjusted).

7/26/2015 Kai.Huang@tum 3

**Duty cycle =**  $t_{on} / (t_{on} + t_{off}).$ 

庸

### **Why PWM?**

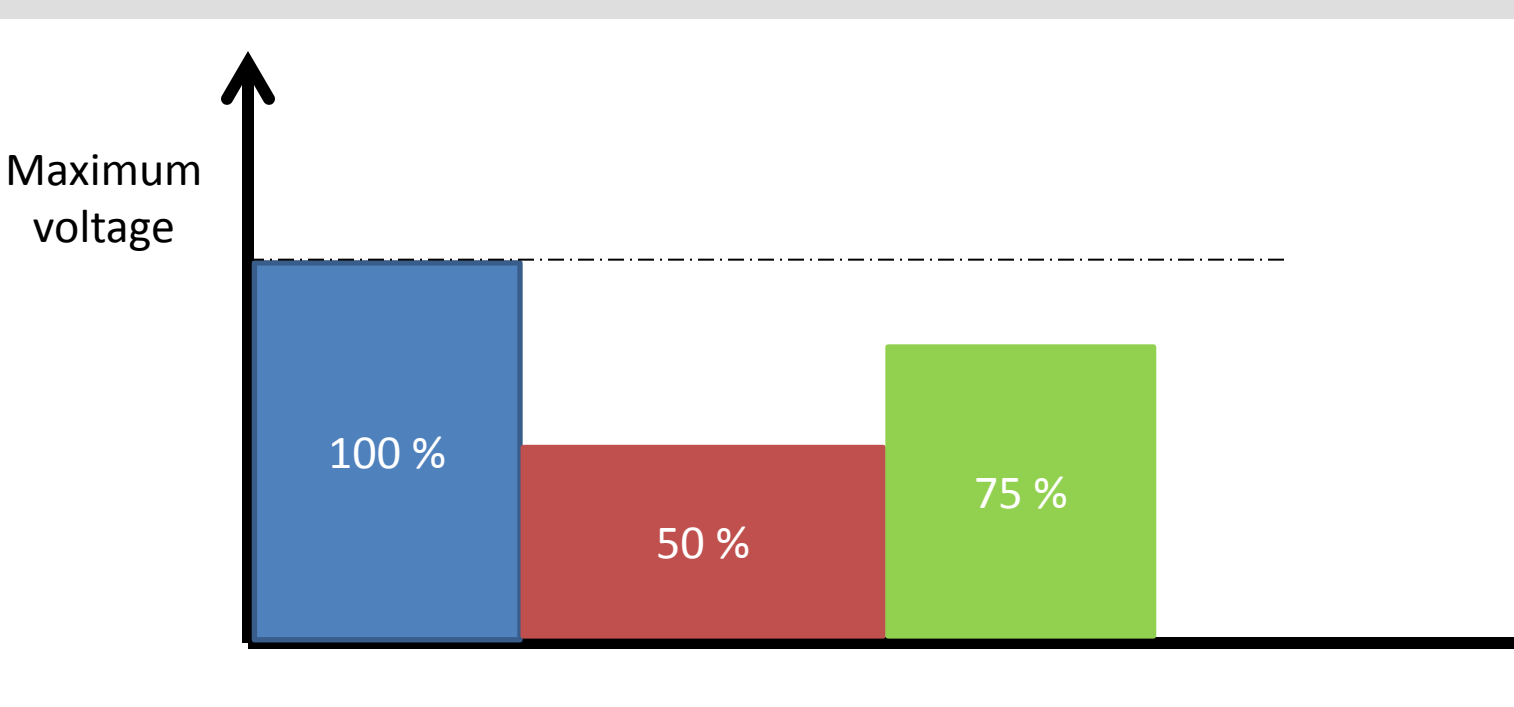

■ Analog voltage control:

凊

o Voltage can be changed to control the motor speed o Can NIOS change voltage ?

t

#### **Why PWM?**

凊

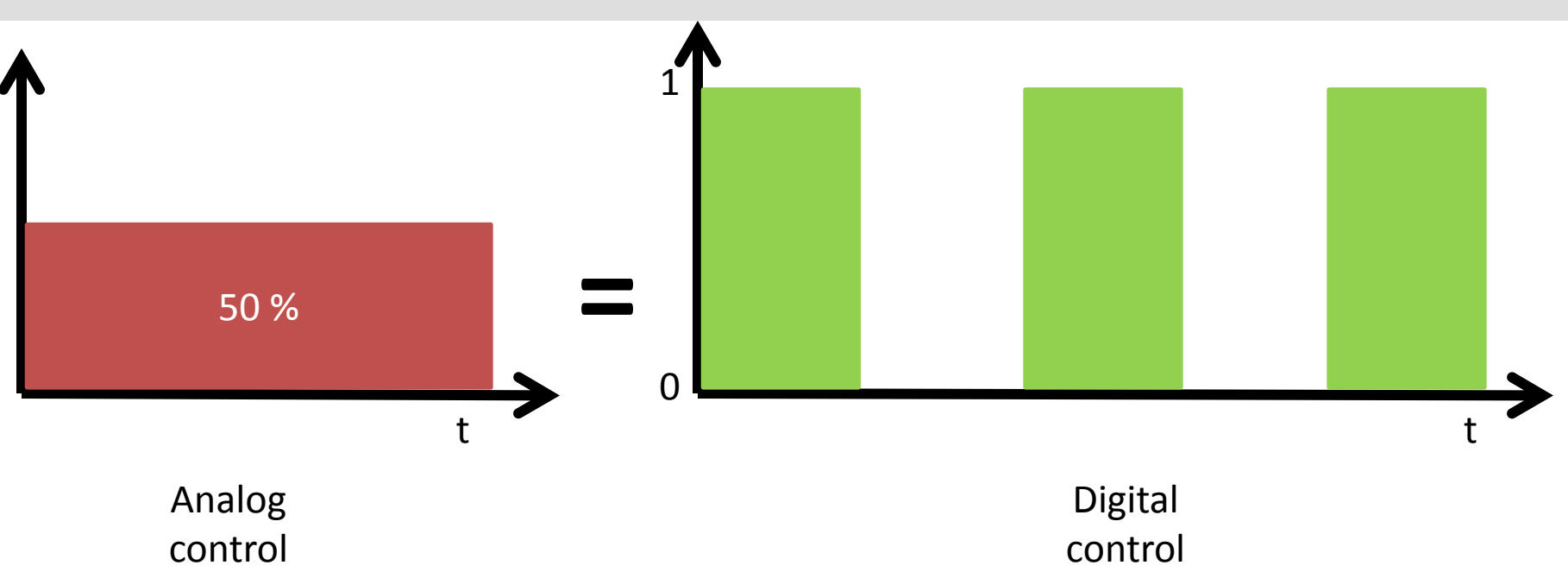

■ Digital voltage control: o Can only control '1' and '0'  $\circ$  X% of maximum analog voltage = X% of duty cycle

#### **PWM Control Example**

- Disco gate:
	- $\circ$  100 % open gate = 10 persons per second
	- $\circ$  50% open gate = 5 persons per second
- Analog control:
	- o Open 50 % gate
	- o Total how many people can go in 10 seconds?
- Digital control:

唐

- $\circ$  Open 100 % gate on every odd second  $(1,3,5,7,9, ...)$
- o Total how many people can go in 10 seconds?

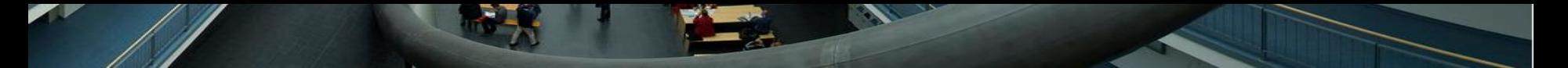

#### **Usage of PWM**

■ Motor Control

**Intensity of LED** 

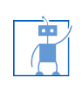

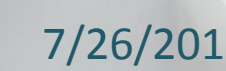

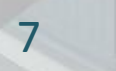

# **How to generate PWM signal ?**

- **Software method** 
	- o Using counter
		- Count to 100 in a loop
		- Set the output value to 1 in the beginning of the loop
		- Set the output value to 0 as soon as the counter reaches the value of required duty cycle.

- Continue the process
- o Using interrupt
	- Home work
	- Think about the concept

#### **Questions**

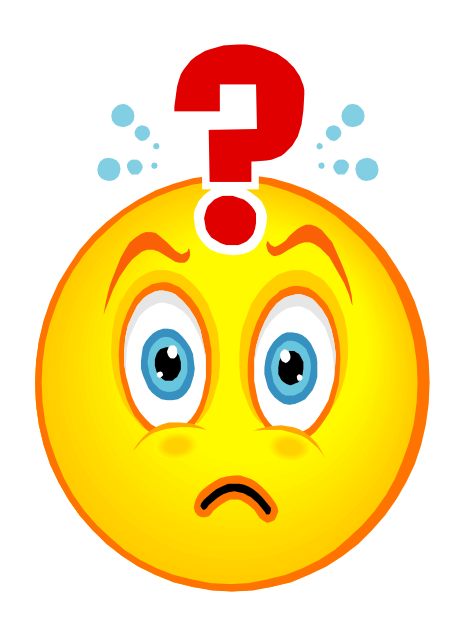

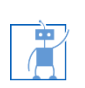

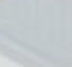

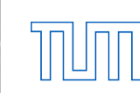

#### **Your tasks**

- Create projects in a usual way using provided SOPCINFO file.
- Type the code in your application project.
- Change duty cycle variable and observe the effect on oscilloscope or LED.
- Using oscilloscope, verify the duty cycle.
	- o Is it precise?
	- o Is it efficient?

凊

#### **Software PWM**

■ Output pin:

凊

- $\circ$  GPIO  $0[10]$
- o Using the manual find out the correct pin and observe the resulting PWM on the oscilloscope
- o In C program, use the following instructions to change the output
	- IOWR(PWM0 BASE, 0, 0); // set output 0
	- IOWR(PWM0\_BASE, 0, 1); // set output 1

7/26/2015 Kai.Huang@tum 11

■ Control LED (optional):

o Apply the PWM signal to LED, observe the intensity

## **You are 25 % engineer ALREADY !**

- Start doing things on your own
- Use Google, dictionary to find a solution
- Try hard, do not give up to be an expert engineer
- **I** am sure, you all are very hard working and **intelligent. You can do the job.**

7/26/2015 Kai.Huang@tum 12

**If you have problems call us**

#### **Questions**

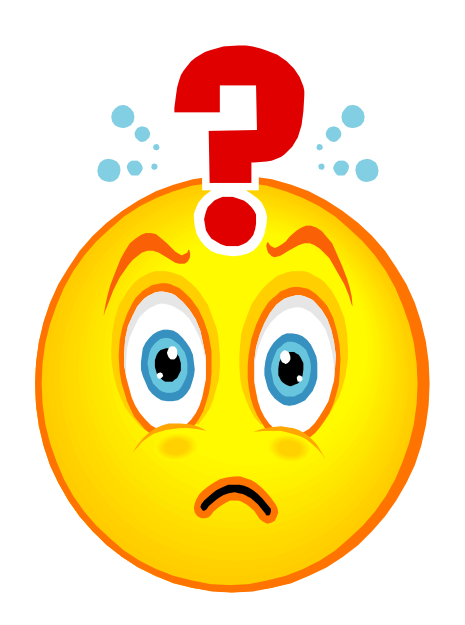

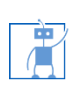

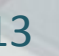

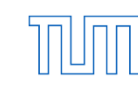

- Let us use the NIOS processor as a boss
	- o Does a boss do work by her/himself?
	- o The boss only manages/guides/controls the people to do the job
- Highest smartness is required in managing people
	- *Do not think that your boss is an idiot !*

7/26/2015 Kai.Huang@tum 14

• Why the bosses have highest salary world-wide?

*Career tip:*

凊

o Let only people/machines/tools/computers do your job o Learn to manage them to get more salary

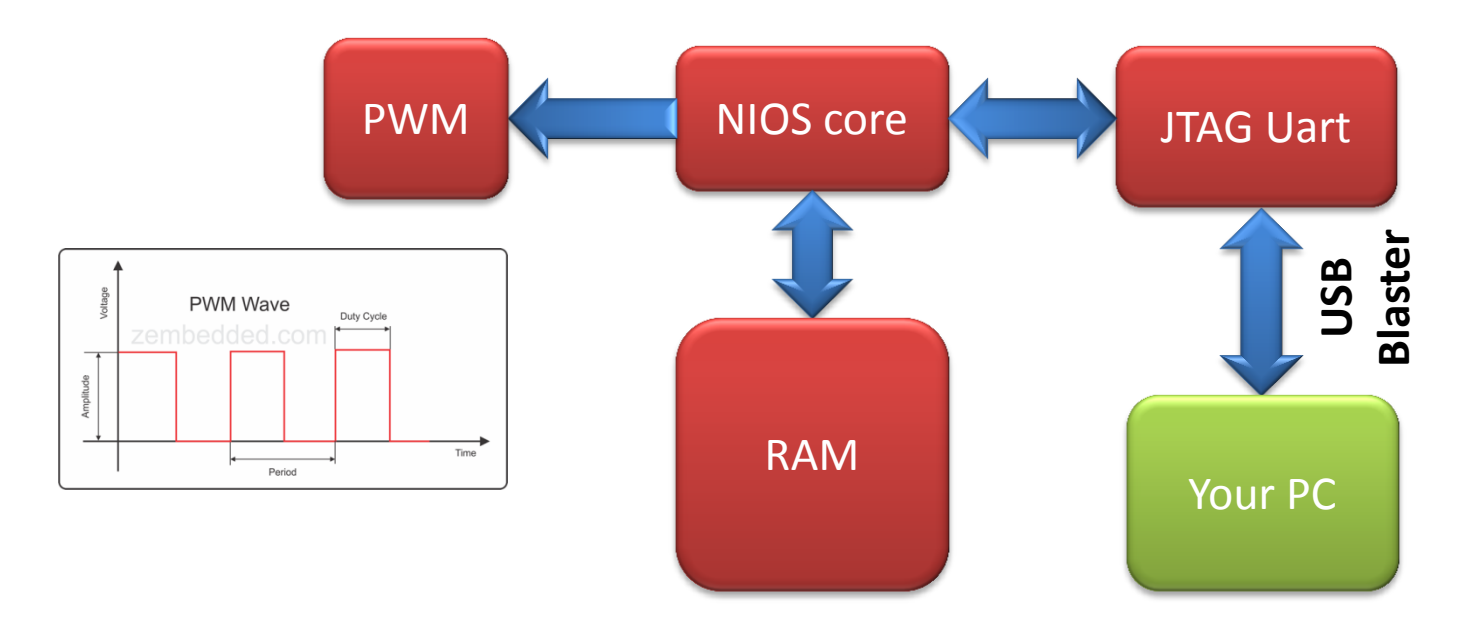

- Programmable/configurable
- **Precise**

庸

A good obedient, the boss can *RELAX !!!*

- **Follow the simple use sequence** 
	- o Enable
	- o Configure
	- o Modify
	- o Disable
- Only one function for controlling two PWM signals motor\_setting(phase1, duty1, phase2, duty2, period, enable);

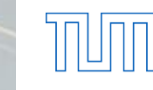

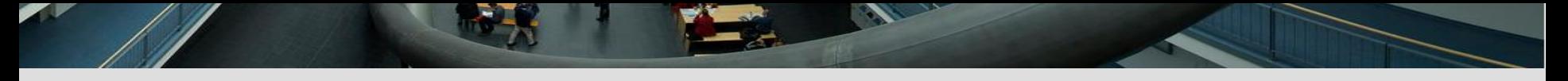

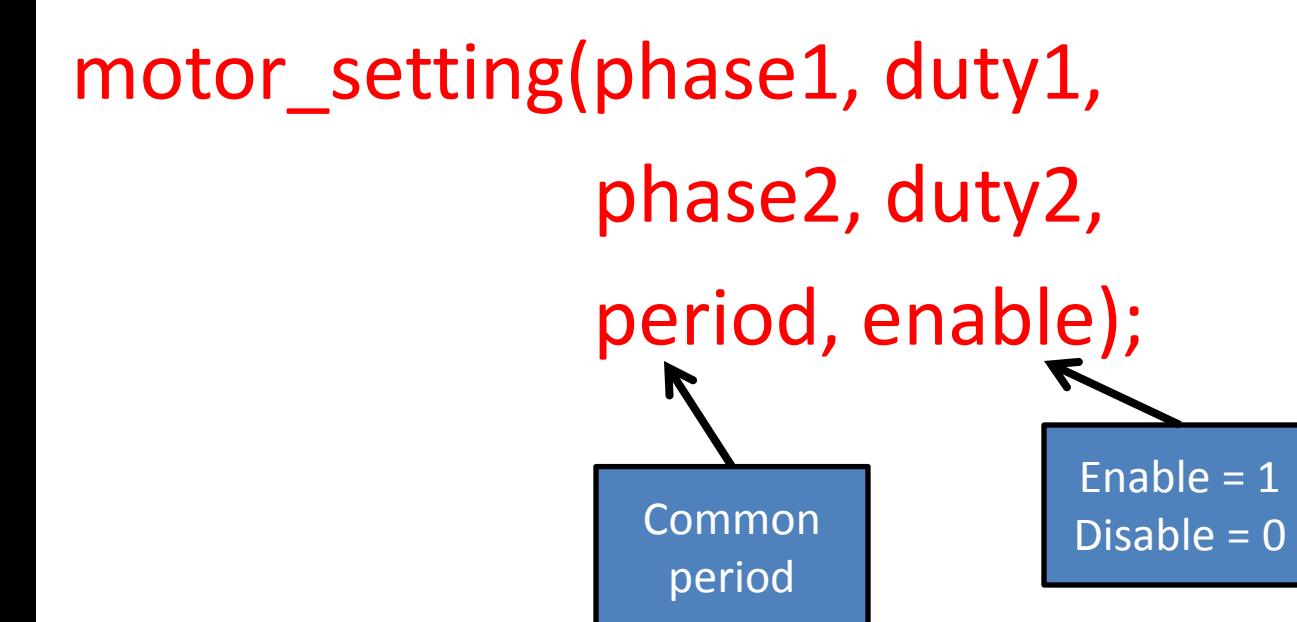

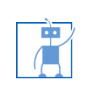

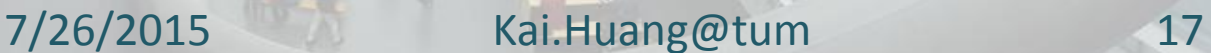

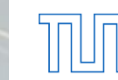

#### **Questions**

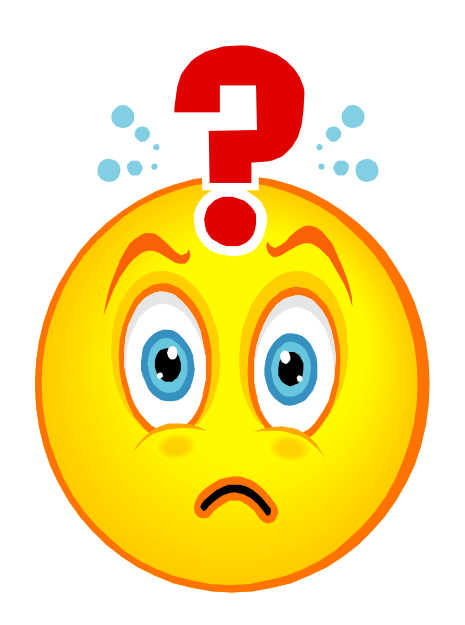

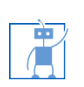

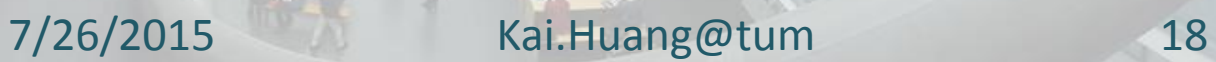

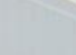